# **Instrukcja obsługi**

# **Baza pomiarowa Netino Pharm**

# **NXBD-01-HD/ECO**

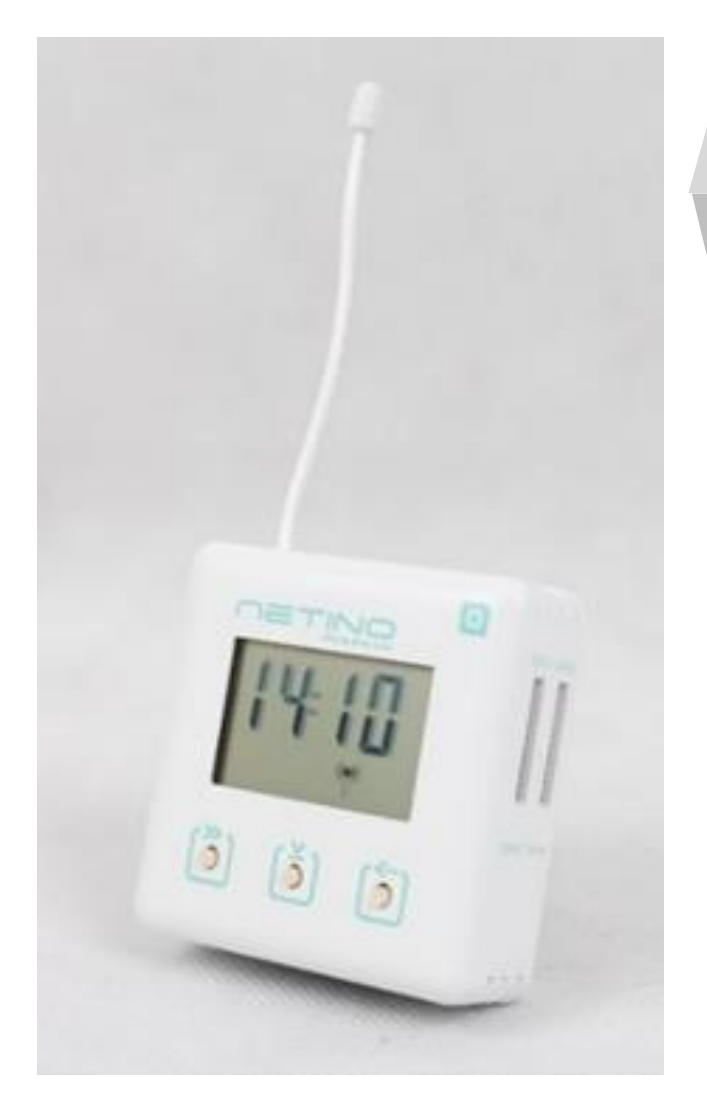

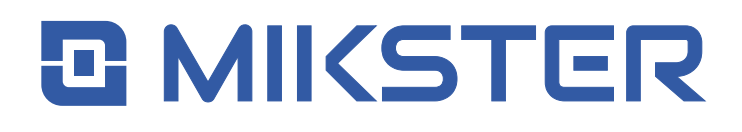

**v1.7(4.6)**

# SPIS TREŚCI

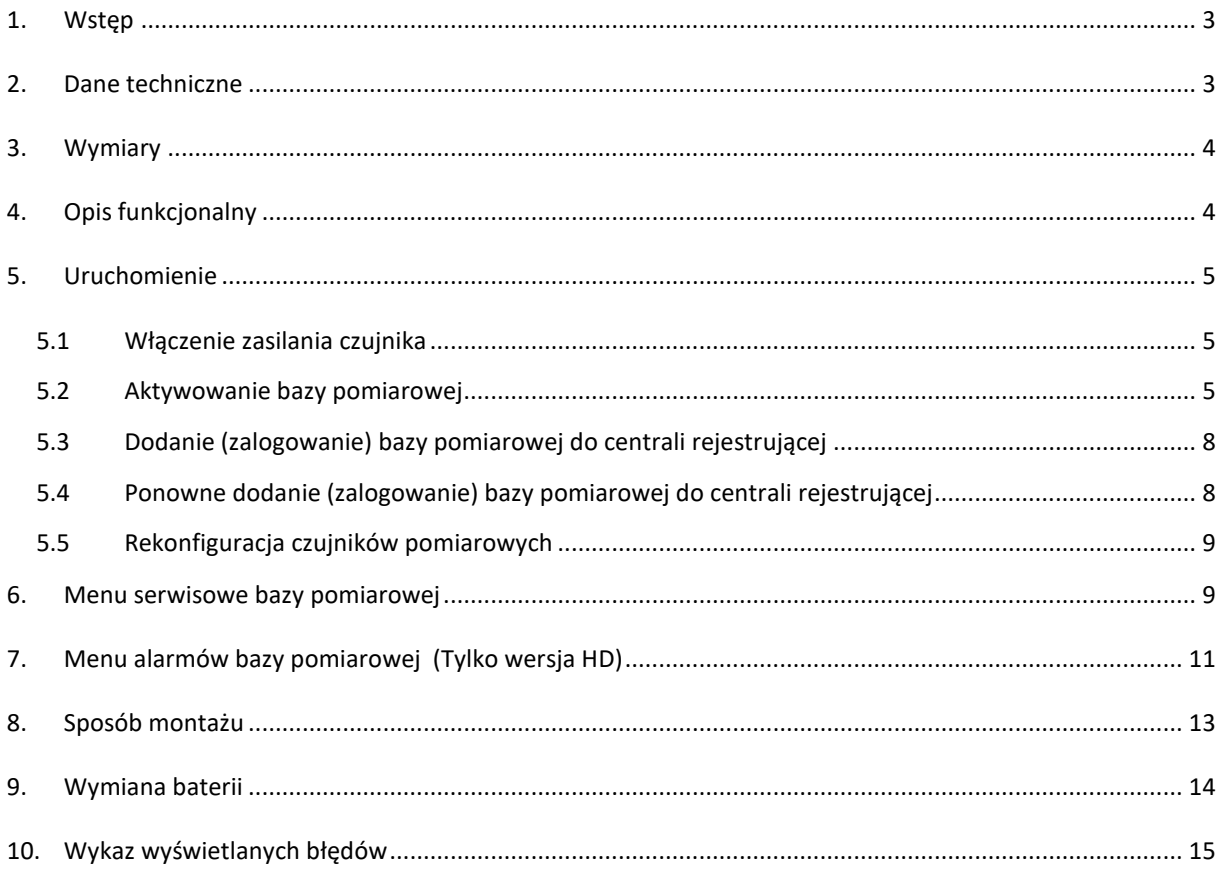

### <span id="page-2-0"></span>1. WSTĘP

Baza pomiarowa NETINO PHARM NXBD-01-HD/ECO jest urządzeniem elektronicznym wchodzącym w skład systemu monitoringu parametrów środowiskowych NETINO PHARM NX.

Głównym zadaniem tego urządzenia jest przesyłanie do centrali rejestrującej (NXR) drogą radiową danych odczytanych z czujników pomiarowych. Baza pomiarowa pozwala na odczyt i przetwarzanie dowolnych wielkości fizycznych i zależy to jedynie od użytego wymiennego czujnika pomiarowego.

Typowe mierzone wielkości fizyczne to temperatura, wilgotność, ciśnienie, CO<sub>2</sub>, PH itp.

## <span id="page-2-1"></span>2. DANE TECHNICZNE

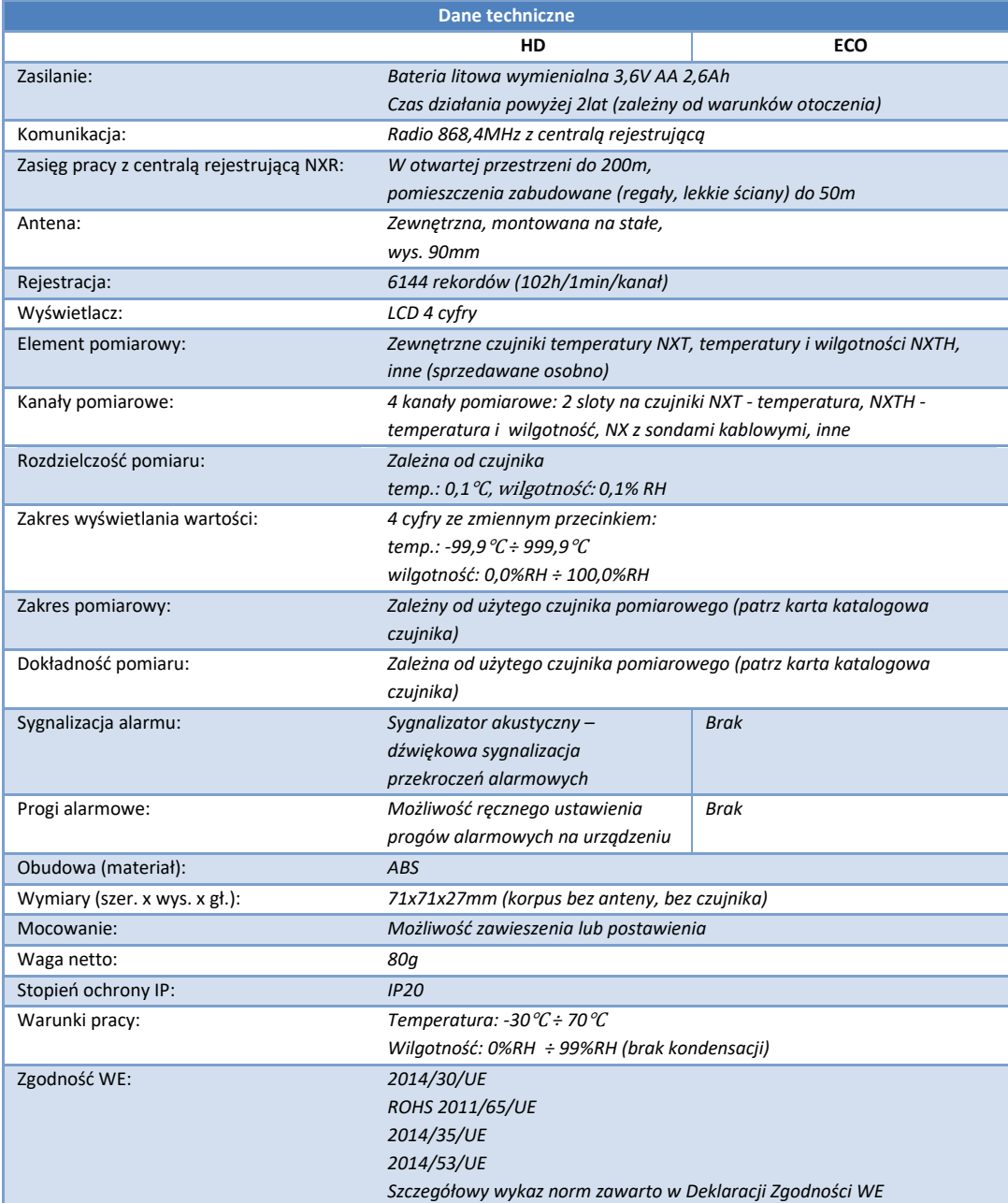

## <span id="page-3-0"></span>3. WYMIARY

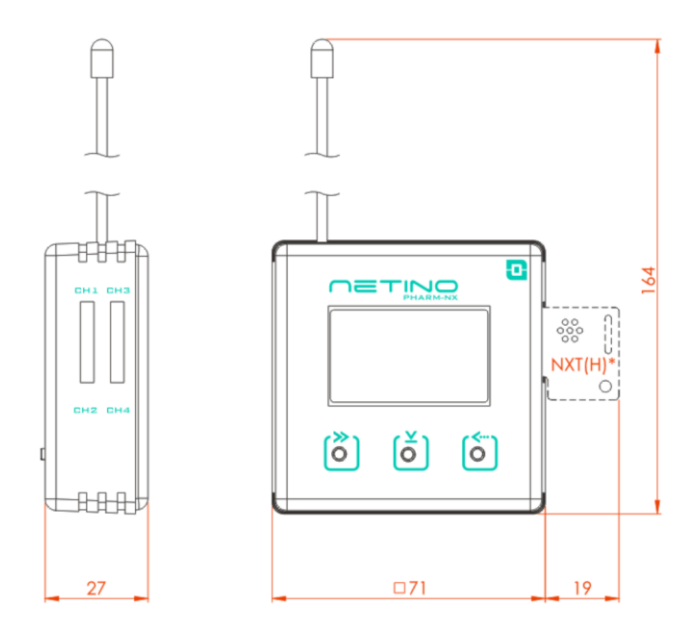

**(\*) - czujnik NXT (lub inny) nie jest na wyposażeniu bazy pomiarowej NXBD-01-HD/ECO**

# <span id="page-3-1"></span>4. OPIS FUNKCJONALNY

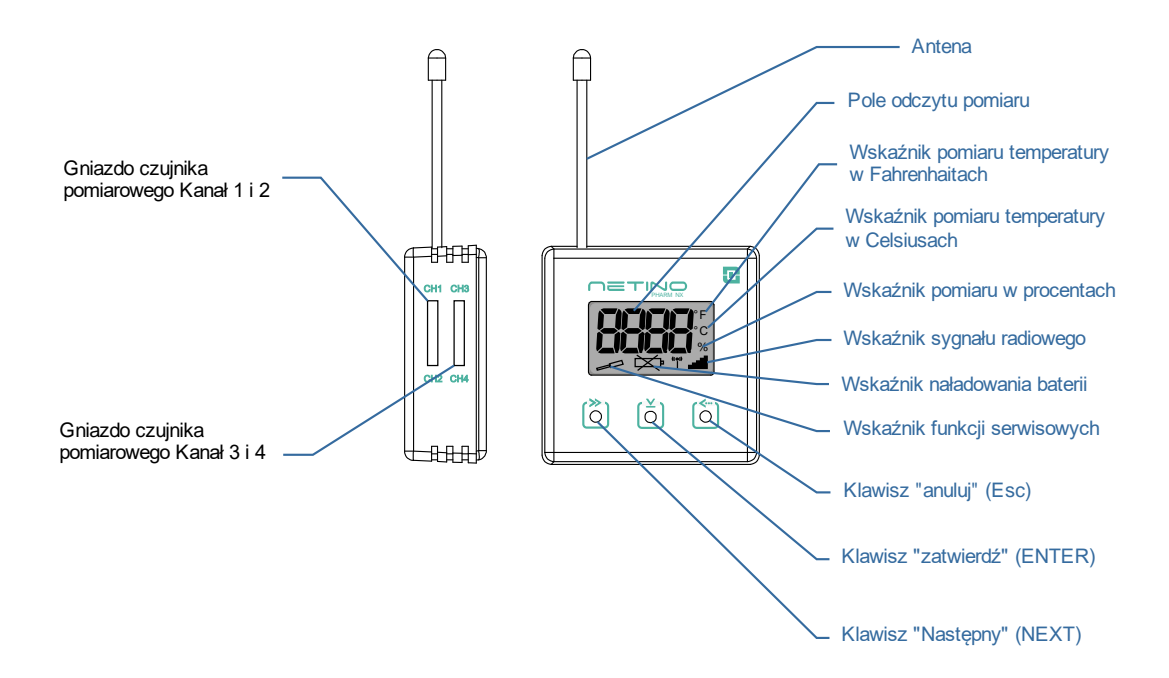

# <span id="page-4-0"></span>5. URUCHOMIENIE

#### 5.1 WŁACZENIE ZASILANIA CZUJNIKA

<span id="page-4-1"></span>Fabrycznie nowa baza pomiarowa posiada w obudowie pasek aktywujący działanie baterii.

Celem włączenia zasilania bazy konieczne jest jego wyciągnięcie.

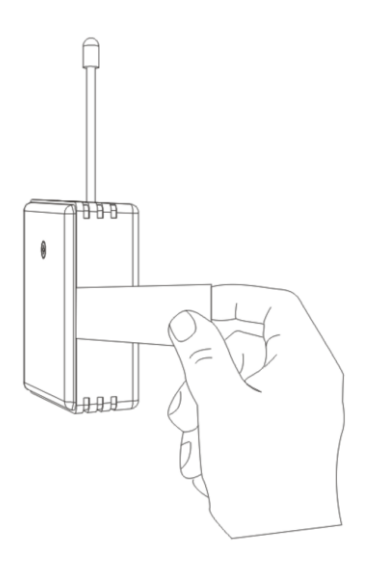

Po wyciągnięciu paska zabezpieczającego na wyświetlaczu pojawia się wersja oprogramowania następnie baza pomiarowa przechodzi do trybu OFF.

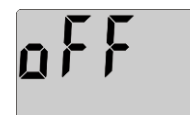

#### 5.2AKTYWOWANIE BAZY POMIAROWEJ

<span id="page-4-2"></span>Aktywacja Bazy pomiarowej oraz zapisanie konfiguracji czujników pomiarowych następuje po naciśnięciu dowolnego przycisku na czujniku. Baza przechodzi w tryb gotowości.

*UWAGA! Przed aktywacją bazy pomiarowej zaleca się włożenie czujnika/czujników w odpowiednie gniazda na czujniki pomiarowe.*

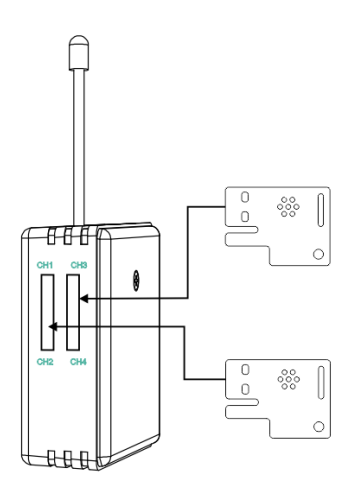

Jeżeli czujnik pomiarowe zostaną włożone do slotów bazy pomiarowej przed jej aktywacją to po aktywacji zostaną one automatycznie rozpoznane i zapisane w konfiguracji bazy pomiarowej.

*UWAGA! Każdorazowa zmiana konfiguracji czujników pomiarowych, a w szczególności:*

- *- wymiana na inny czujnik pomiarowy*
- *- zamiana czujników miejscami w slotach pomiarowych*

*jest sygnalizowana błędem konfiguracji czujników pomiarowych i w tym przypadku pomiary nie będą wyświetlane!*

Jeżeli świadomie nastąpiła zmiana konfiguracji czujników pomiarowych to należy przeprowadzić rekonfigurację czujników pomiarowych patrz pkt. [5.5](#page-8-0)

W stanie gotowości kiedy nie został włożony żaden czujnik pomiarowy wyświetlane są na wyświetlaczu kolejno:

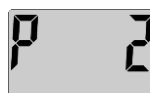

Numer podsieci, np. P 2

Adres bazy pomiarowej np. 0189

#### **Do współpracy bazy pomiarowej z centralką NETINO fabrycznie ustawiony jest adres podsieci PanID=2 (parametr Pid).**

W stanie gotowości kiedy zostały zarejestrowane czujniki pomiarowe ale baza nie została jeszcze dodana do centrali rejestrującej wyświetlane są na wyświetlaczu kolejno:

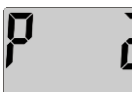

Numer podsieci, np. P 2

Adres bazy pomiarowej np. 0189

Numer i opis kanału pomiarowego. Poniżej możliwe opcje:

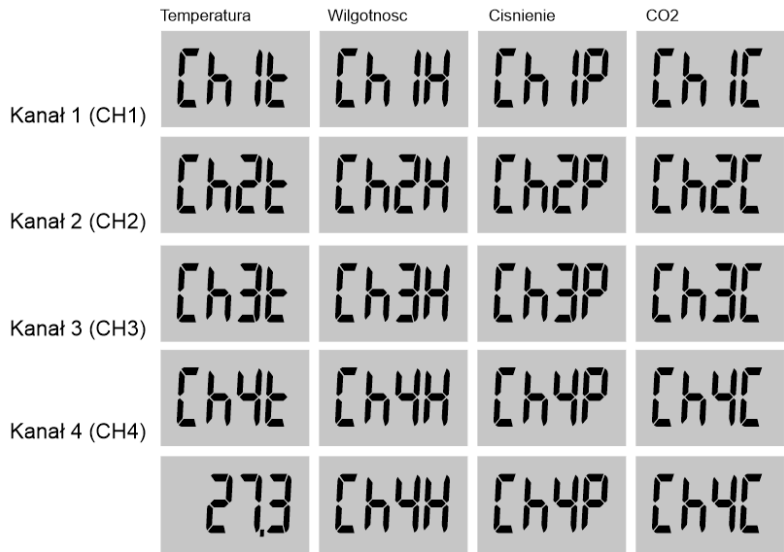

Po każdym wyświetleniu opisu kanału wyświetlana jest wyświetlana wartość pomiaru. Np. 27.3°C

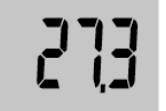

*UWAGA!!! Ze względu na ochronę baterii przed zużyciem, a co za tym idzie wydłużenie jej trwałości, aktualizacja odczytu z czujnika nastepuje raz na minutę. Aby wymusić pomiar można nacisnąć dowolny klawisz wtedy odczyt zostanie zaktualizowany.*

Przykład kolejności wyświetlania gdy są zalogowane 2 czujniki temperatury i wilgotności (NXTH-01)

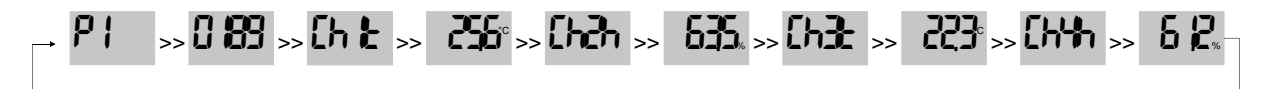

Po dodaniu bazy pomiarowej do centrali rejestrującej (NXR-01-ECO/HD) kolejno wyświetlane są:

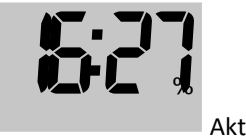

Aktualny czas

A następnie opisy oraz wartości odczytane z czujników.

Przykład:

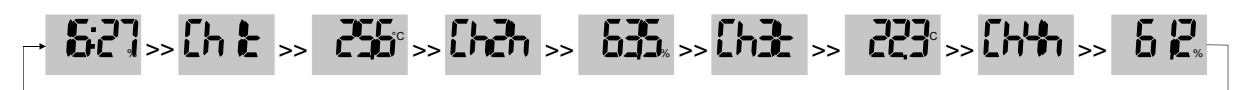

#### <span id="page-7-0"></span>5.3DODANIE (ZALOGOWANIE) BAZY POMIAROWEJ DO CENTRALI REJESTRUJĄCEJ

Aby po raz pierwszy zalogować bazę pomiarową do centrali rejestrującej w pierwszej kolejności należy wprowadzić centralę rejestrującą w tryb dodawania czujników/baz pomiarowych. Można to zrealizować na dwa sposoby:

- z poziomu oprogramowania NETINOSOFT wybrać opcję dodawanie czujników a następnie postępować zgodnie ze wskazówkami na ekranie (parowanie automatyczne);
- poprzez naciśnięcie przycisku "PAROWANIE RECZNE" na centrali rejestrującej (tryb dodawania opisany w instrukcji centralki, tryb sygnalizowany pulsowaniem LED POWER na centralce NXR); *UWAGA: W tym przypadku należy pamiętać aby po zakończeniu procedury ręcznego parowania przełączyć centralkę rejestrującą z powrotem do trybu pracy normalnej przez powtórne krótkie wciśnięcie przycisku "PAROWANIE RĘCZNE" (sygnalizacja: LED POWER - światło ciągłe).*

Jeżeli centrala jest w trybie dodawania baz czujników/pomiarowych należy na dodawanej bazie pomiarowej

nacisnąć krótko klawisz . Na wyświetlaczu pojawi się napis "Sent":

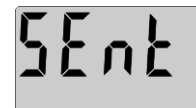

Odczekać kilka sekund. Poprawnie wykonana procedura dodawania potwierdzona zostaje przez wyświetlenie informacji o wartości siły sygnału (w %) oraz piktogramu antenki i belek z zasięgiem:

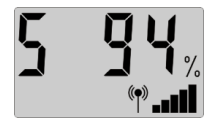

Jeżeli przy pierwszej próbie procedura dodania nie zostanie wykonana poprawnie (np. na wyświetlaczu pojawi się "tout"), operację należy powtórzyć.

Następnie można dodawać kolejne bazy pomiarowe do danego rejestratora (centrali) zgodnie z opisanymi czynnościami.

#### 5.4 PONOWNE DODANIE (ZALOGOWANIE) BAZY POMIAROWEJ DO CENTRALI REJESTRUJĄCEJ

<span id="page-7-1"></span>W przypadku gdy baza pomiarowa była wcześniej dodana do konkretnej centrali rejestrującej ale została zresetowana podczas wymiany baterii lub poprzez funkcję reset z menu bazy pomiarowej konieczne jest ponowne zalogowanie tej bazy do centrali rejestrującej.

Po aktywacji bazy pomiarowej należy nacisnąć i przytrzymać około 5 sek klawisz wyświetlaczu pojawi się napis "Sent":

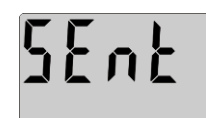

Odczekać kilka sekund. Poprawnie wykonana procedura logowania potwierdzona zostaje przez wyświetlenie informacji o wartości siły sygnału (w %) oraz piktogramu antenki i belek z zasięgiem:

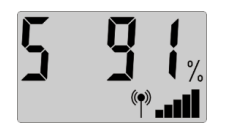

Jeżeli przy pierwszej próbie procedura połączenia nie zostanie wykonana poprawnie (np. na wyświetlaczu pojawi się "tout"), operację należy powtórzyć.

*UWAGA! W takim przypadku centrala nie zostaje wprowadzona w stan dodawania czujników (za pomoca oprogramowania NETINOSOFT lub ręcznie za pomocą przycisku "PAROWANIE RĘCZNE").*

#### 5.5 REKONFIGURACJA CZUJNIKÓW POMIAROWYCH

<span id="page-8-0"></span>Jeżeli nastąpiła zmiana konfiguracji czujników pomiarowych (wymiana czujnika, usunięcie czujnika, zamiana miejsc w slotach) to konieczna jest rekonfiguracja czujników w bazie pomiarowej.

Aby zapisać nową konfigurację czujników należy nacisnąć klawisz i przytrzymać przez 10 sek do

*ini*

momentu kiedy zostanie wyświetlony napis

*UWAGA! Nie wykonanie procedury "Rekonfiguracji czujników" w bazie pomiarowej będzie skutkowało brakiem pomiarów z aktualnie podłączonych czujników.*

#### <span id="page-8-1"></span>6. MENU SERWISOWE BAZY POMIAROWEJ

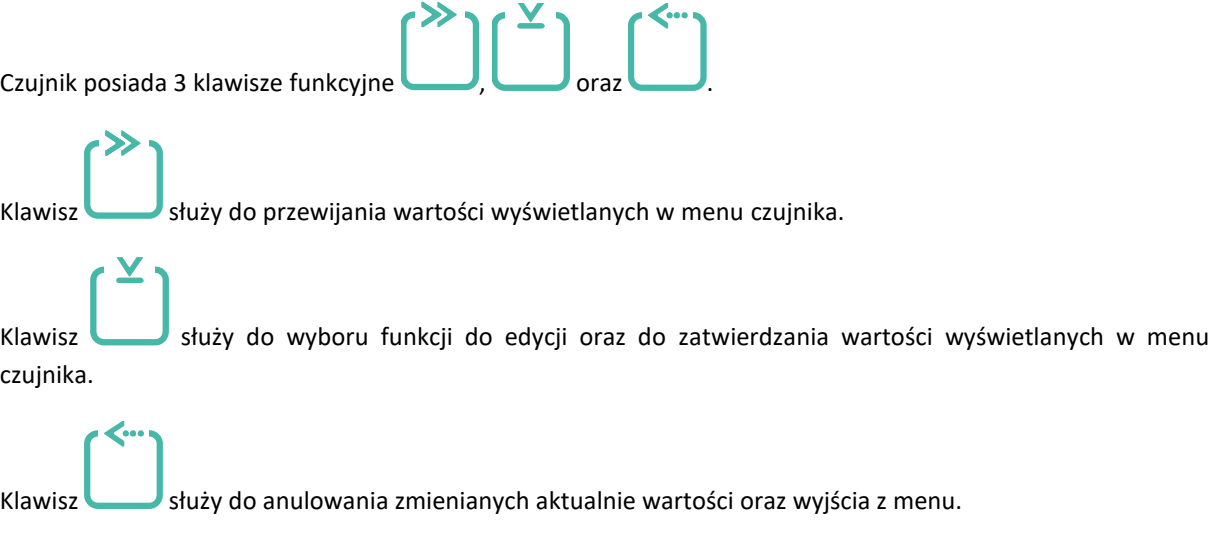

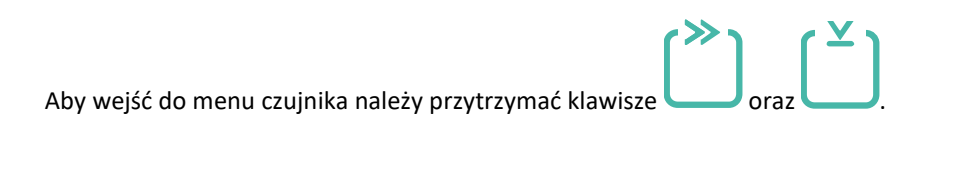

Po wejściu do menu czujnika zostanie wyświetlony symbol

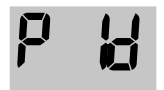

P ID - adres podsieci na której pracuje węzeł (PanID)

a po każdorazowym naciśnięciu klawisza są wyświetlane kolejne funkcje menu.

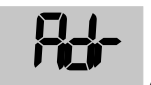

Adr - adres sieciowy czujnika ( tylko wyświetlanie , brak edycji)

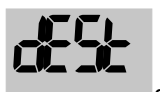

dESt - adres węzła docelowego (0 – centrala)

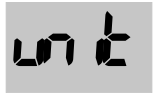

unit - zmiana jednostki wyświetlanej temperatury C / F

*FrE9*

Freq – częstotliwość rejestracji

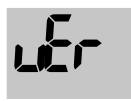

uEr - wyświetlenie wersji software-u

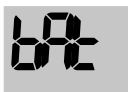

bAt - wyświetlenie procentowego poziomu baterii

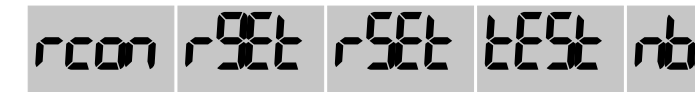

- ustawienia serwisowe

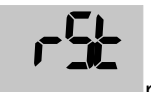

rSt - resetowanie czujnika

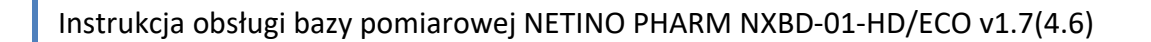

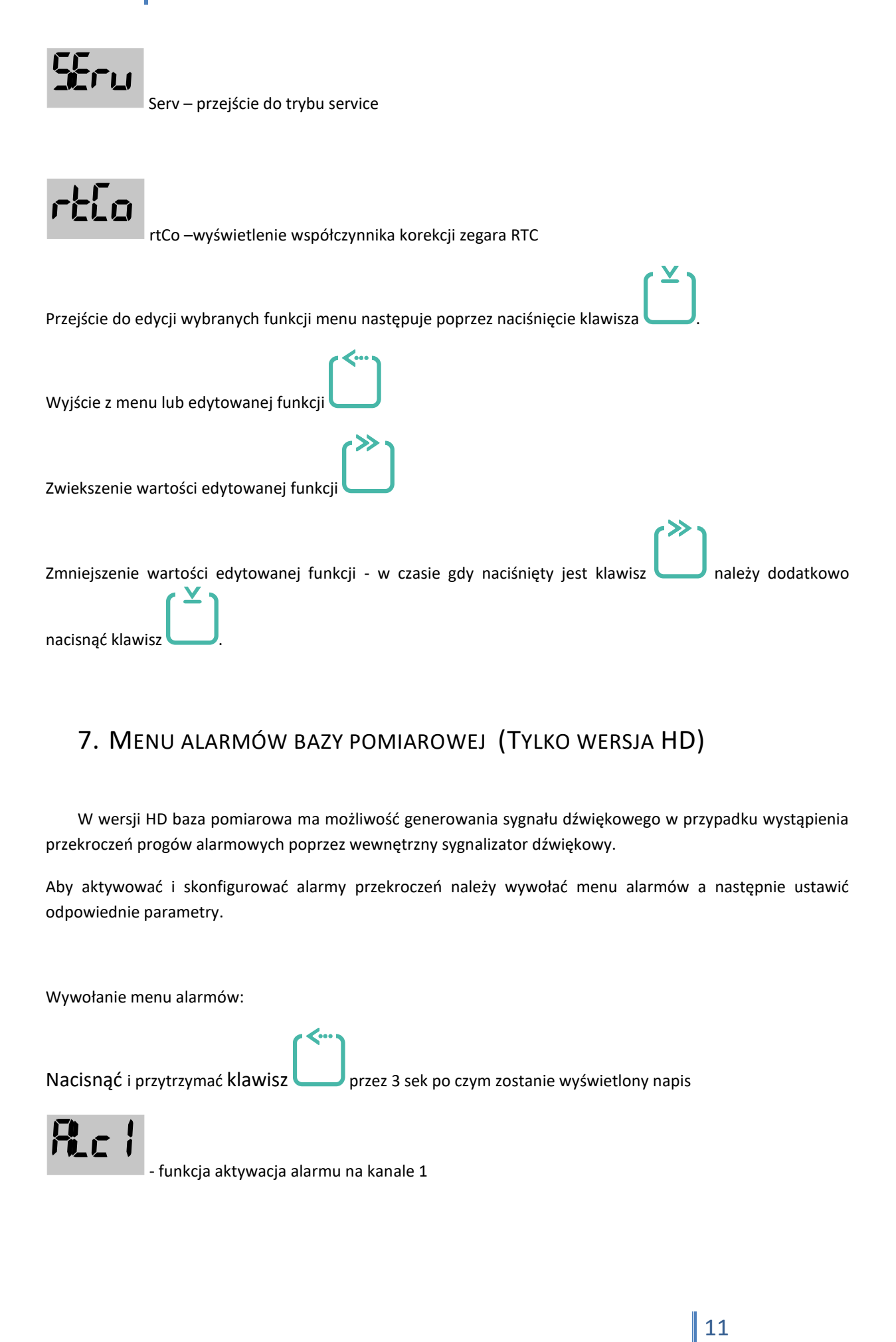

### <span id="page-10-0"></span>7. MENU ALARMÓW BAZY POMIAROWEJ (TYLKO WERSJA HD)

W wersji HD baza pomiarowa ma możliwość generowania sygnału dźwiękowego w przypadku wystąpienia przekroczeń progów alarmowych poprzez wewnętrzny sygnalizator dźwiękowy.

Aby aktywować i skonfigurować alarmy przekroczeń należy wywołać menu alarmów a następnie ustawić odpowiednie parametry.

Wywołanie menu alarmów:

Nacisnąć i przytrzymać klawisz przez 3 sek po czym zostanie wyświetlony napis

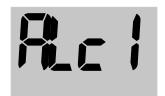

- funkcja aktywacja alarmu na kanale 1

Po każdorazowym naciśnięciu klawisza są wyświetlane kolejne funkcje menu.

Funkcjonalność pozostałych klawiszy podobna jak to zostało opisane w pkt [6.](#page-8-1)

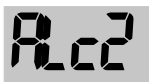

aktywacja alarmu na kanale 2

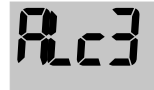

aktywacja alarmu na kanale 3

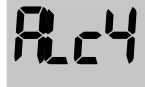

aktywacja alarmu na kanale 4

*Adc1*

wartość alarmowa próg dolny kanał 1

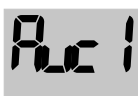

wartość alarmowa próg górny kanał 1

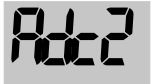

wartość alarmowa próg dolny kanał 2

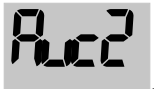

- wartość alarmowa próg górny kanał 2

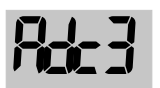

wartość alarmowa próg dolny kanał 3

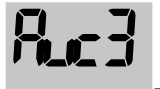

wartość alarmowa próg górny kanał 3

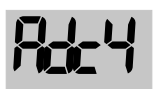

- wartość alarmowa próg dolny kanał 4

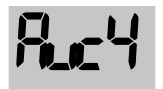

- wartość alarmowa próg górny kanał 4

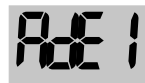

- opóźnienie sygnalizacji alarmu w minutach 4

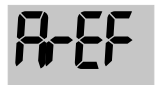

częstotliwość odświeżania sygnału alarmowego

#### *UWAGA!*

Można wybrać następujące częstotliwości odświeżania alarmu. 5 sek, 15 sek, 30 sek, 60 sek, 120 sek, 300 sek, 600 sek, 900 sek.

### <span id="page-12-0"></span>8. SPOSÓB MONTAŻU

Bazę pomiarową należy tak zamontować lub ustawić aby zapewnić swobodny przepływ powietrza w okolicy czujników pomiarowych. Utrudniony lub zaburzony przepływ powietrza może spowodować zafałszowanie pomiarów.

Sugerowanym sposobem montażu jest montaż za pomocą dostarczonego w zestawie rzepa przemysłowego, który należy przykleić do tylnej obudowy bazy pomiarowej oraz do miejsca jej zamocowania.

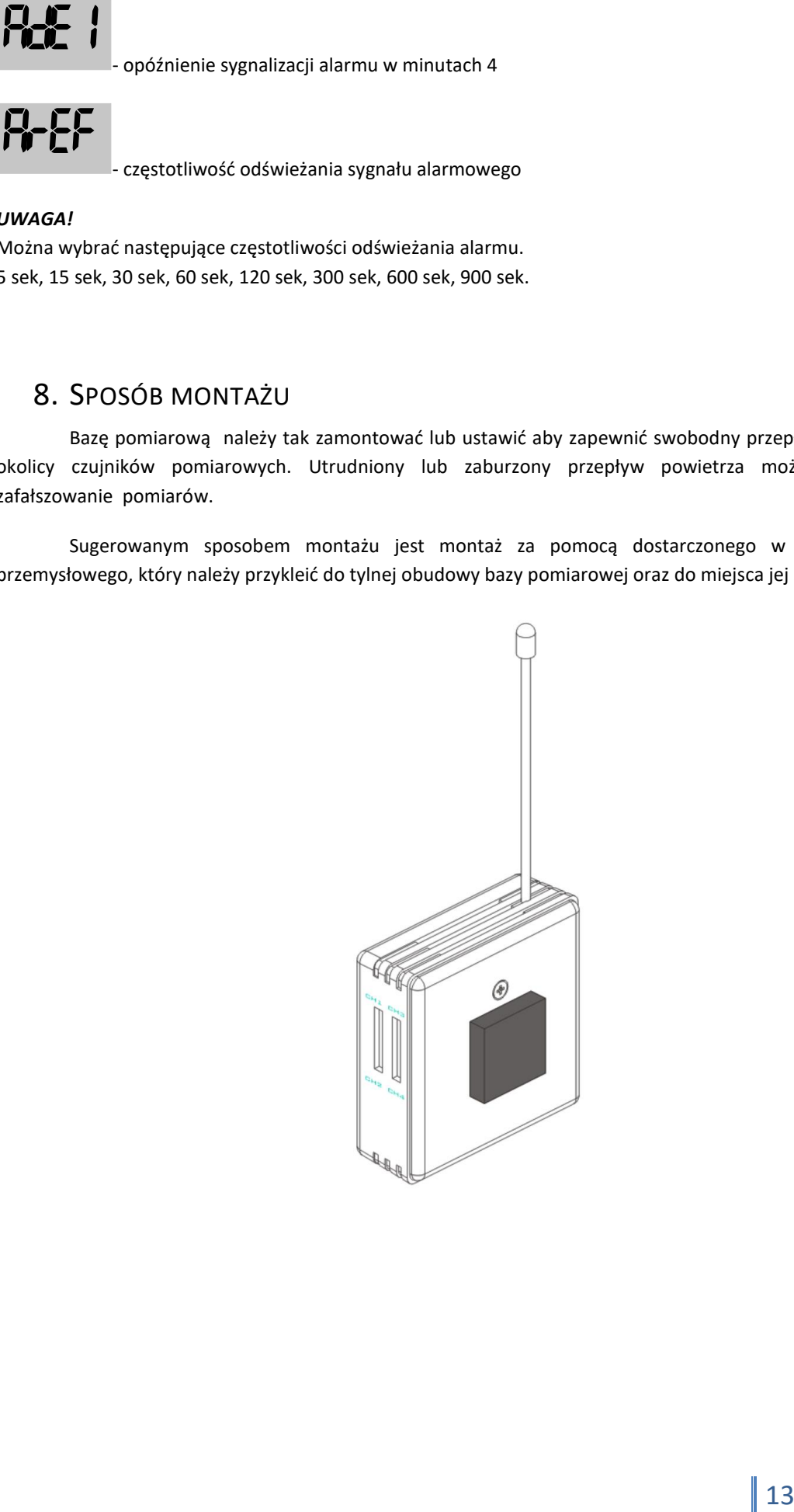

Istnieje możliwość zastosowania doklejanej zawieszki (opcja na zamówienie) pozwalającej na powieszenie bazy pomiarowej na ścianie z wykorzystaniem haczyka.

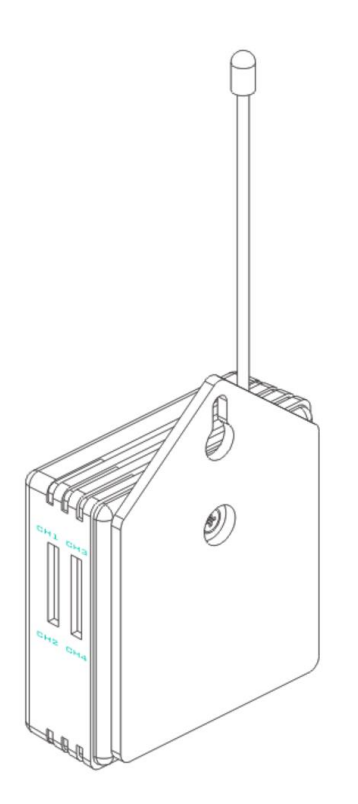

#### <span id="page-13-0"></span>9. WYMIANA BATERII

W radiowym czujniku NETINO NT(H)D-01 PHARM istnieje możliwość samodzielnej wymiany baterii. Aby wymienić baterie należy odkręcić śrubkę znajdującą się na tylnej ściance obudowy i delikatnie podważyć tylną jej cześć.

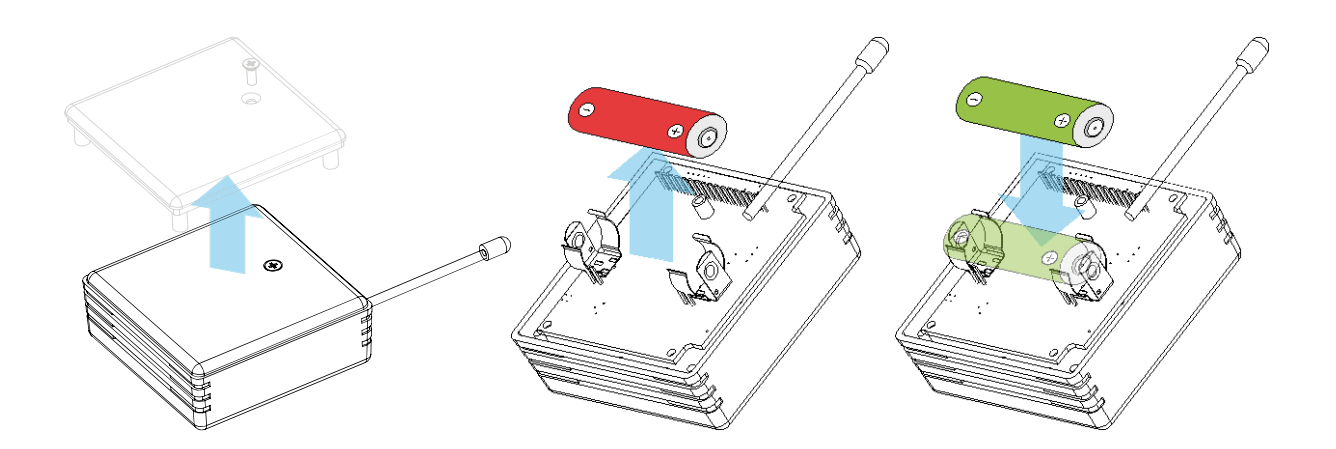

# <span id="page-14-0"></span>10. WYKAZ WYŚWIETLANYCH BŁĘDÓW

# *Err*

- brak komunikacji pomiędzy bazą pomiarową a centrala rejestrującą.

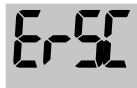

- błąd konfiguracji czujnika

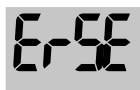

- błąd działania pamięci eeprom w czujniku

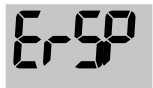

- błąd zabezpieczeń

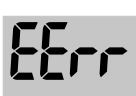

- błąd wewnętrznej pamięci bazy pomiarowej